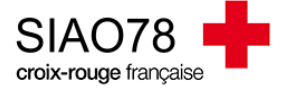

## Valider une demande transmise au SIAO

Profil concerné : Opérateur SIAO

Les demandes qui doivent être validées sont celles qui auront pour statut « Transmises », ces demandes peuvent être retrouvées sur le panneau d'accueil ou en effectuant une recherche via des filtres.

Avant d'émettre un avis sur la demande transmise, il faut l'étudier. Allez dans son dossier et vérifier les cohérences de tous les champs de l'évaluation sociale :

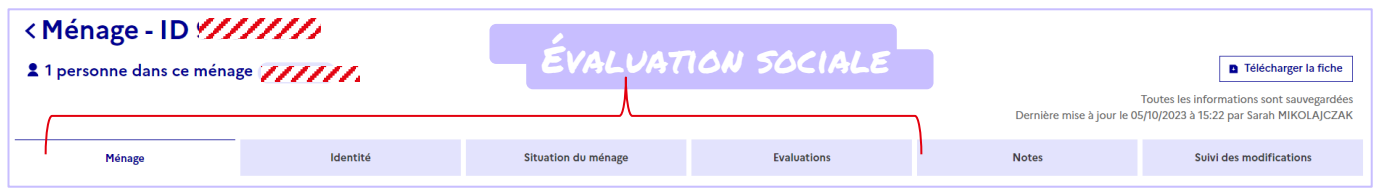

Pour rappel, l'évaluation sociale est composé des onglets « **Ménage** », « **Identité** », « **Situation du ménage** » et « **Evaluations** ».

Il est primordial de vérifier les cohérences entre chaque onglet et la demande d'insertion. Quelques exemples de cohérences : la typologie du ménage VS le nombre de personnes, une personne dans l'emploi VS les type et montants des ressources.

Dès lors que vous avez terminé de vérifier l'évaluation sociale, vous devez être en capacité de vous faire une idée de la préconisation choisie par le prescripteur.

Retournez ensuite dans la demande d'insertion afin de vérifier tous les champs, notamment la **préconisation**. La préconisation doit être correctement compléter et être en adéquation avec les éléments saisis dans l'évaluation sociale.

 La demande est incomplète ? Cliquez sur « **A compléter** » en y indiquant pourquoi.

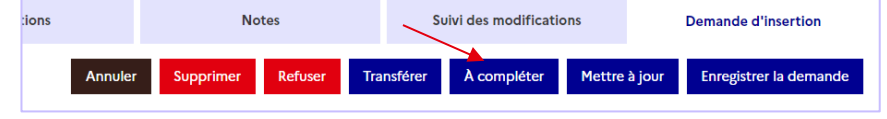

 La demande est complète ? Inscrivez-là sur une liste d'attente, rendez-vous dans l'onglet SIAO et cliquez sur « **+ Ajouter une inscription** », il faudra sélectionner la liste d'attente correspondante à la préconisation.

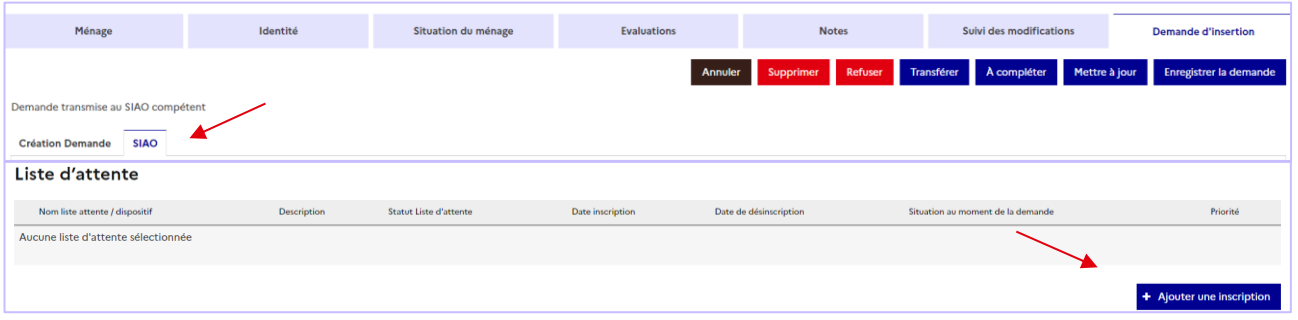

Le statut de la demande changera afin d'être « **Demande inscrite sur une liste d'attente** ».

Passez ensuite à la demande transmise suivante et répétez les mêmes étapes.